## **HOW TO ADD TEACHERS AND CLASSES**

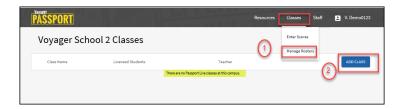

- 1. Select Manage Rosters
- 2. Click **Add Class** button to add returning teachers.

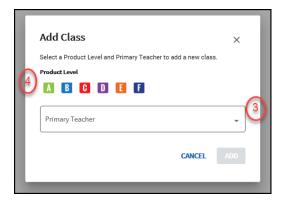

- Select returning teacher in **Primary**Teacher dropdown
- 4. Select Product Level and click ADD

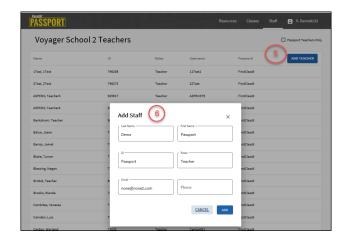

- 5. To add new teachers select **Staff** click **ADD TEACHER**
- 6. Enter teacher last name, first name, ID and email address and click **ADD**

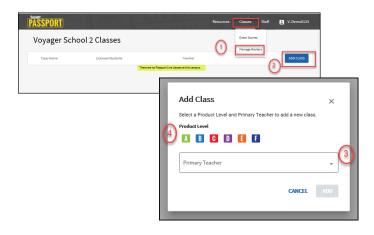

Return to **Classes** tab and repeat steps 2-4 to add teacher classes.

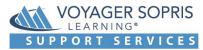